## Dépannage des listes d'accès sur IE3x00 ٦

## Contenu

**Introduction** Conditions préalables Conditions requises Components Used Informations générales Dépannage Entrées ACL à un index donné Entrées ACL programmées dans le matériel Utilisation de TCAM Entrées statiques ACL Statistiques ACL Mappage de port à ASIC Commandes de débogage Problèmes courants Épuisement L4OP Les ACL de couche 4 ne sont pas récapitulées dans TCAM Commandes à collecter pour le TAC Informations connexes

## Introduction

Ce document décrit comment dépanner et vérifier les entrées des listes de contrôle d'accès (ACL) et les limites matérielles sur la gamme Industrial Ethernet 3x00.

## Conditions préalables

### Conditions requises

Cisco recommande que vous ayez des connaissances de base sur la configuration des listes de contrôle d'accès.

### Components Used

Les informations de ce document sont basées sur IE-3300 avec la version 16.12.4 du logiciel Cisco IOS® XE.

The information in this document was created from the devices in a specific lab environment. All of the devices used in this document started with a cleared (default) configuration. Si votre réseau est en ligne, assurez-vous de bien comprendre l'incidence possible des commandes.

### Produits connexes

Ce document peut également être utilisé avec les versions matérielles suivantes :

- 1. IE-3200 (fixe)
- 2. IE-3300 (modulaire)
- 3. IE-3400 (modulaire avancé).

## Informations générales

Les listes de contrôle d'accès (ACL) d'un commutateur de couche 3 assurent la sécurité de base de votre réseau. Si les listes de contrôle d'accès ne sont pas configurées, tous les paquets qui traversent le commutateur peuvent être autorisés sur toutes les parties du réseau. Les listes de contrôle d'accès contrôlent quels hôtes peuvent accéder à différentes parties d'un réseau ou décident quels types de trafic sont transférés ou bloqués au niveau des interfaces de routeur. Les listes de contrôle d'accès peuvent être configurées pour bloquer le trafic entrant, sortant ou les deux.

Exemple : Vous pouvez autoriser le transfert du trafic de messagerie mais pas le trafic Telnet en dehors du réseau.

Prise en charge et restrictions IE3x00 :

- Les listes d'accès VLAN (VACL) ne sont pas prises en charge sur l'interface virtuelle de commutateur (SVI).
- Lorsque VACL et PACL (Port ACL) sont toutes deux applicables à un paquet, alors PACL a priorité sur VACL et VACL n'est pas appliqué dans un tel cas.
- 255 entrées de contrôle d'accès (ACE) maximum par VACL.
- Aucune limite explicite n'est définie sur le nombre total de VLAN, car TCAM n'est pas découpé en composants, chaque fois qu'un espace suffisant dans TCAM n'est pas disponible pour accepter la nouvelle configuration, une erreur est générée avec un syslog.
- Logging n'est pas pris en charge sur les ACL de sortie.
- Sur la couche 3, les listes de contrôle d'accès non IP ne sont pas prises en charge.
- L4OP (Layer 4 Operator) dans les listes de contrôle d'accès est limité par le matériel à un maximum de 8 L4OP pour UDP et 8 L4OP pour TCP, pour un total de 16 L4OP globales.
- Gardez à l'esprit que l'opérateur range consomme 2 L4OP.

Note: Les L4OP comprennent : gt (supérieur à), lt (inférieur à), neq (différent de), eq (égal), range (plage inclusive)

- Les listes de contrôle d'accès d'entrée sont prises en charge uniquement sur les interfaces physiques, mais pas sur les interfaces logiques telles que VLAN, Port-channel, etc.
- Les listes de contrôle d'accès de port (PACL) sont prises en charge et peuvent être : Non IP, IPv4 et IPv6.
- Les listes de contrôle d'accès non IP et IPv4 ont 1 filtre implicite, tandis que les listes de contrôle d'accès IPv6 en ont 3.
- Les ACL basées sur la plage temporelle sont prises en charge.
- ACL IPv4 avec TTL, correspondance basée sur les options IP non prise en charge.

# Dépannage

Étape 1 : identification de la liste de contrôle d'accès suspectée Selon le type de liste de contrôle d'accès, les commandes suivantes sont disponibles :

show access-list { acl-no | acl-name } **show mac access-group interface** interface\_name show ipv6 access-list acl\_name show ip access-list { acl-no | acl-name } show ipv6 access-list acl\_name

IE3300#**show access-list 103** Extended IP access list 103 10 permit udp any any eq 2222 20 permit udp any eq 2222 any IE3300#**show ip access-list 103** Extended IP access list 103 10 permit udp any any eq 2222 20 permit udp any eq 2222 any

L'objectif des résultats de la commande est d'identifier la configuration ACL actuelle sur Cisco IOS.

Étape 2 : vérification de la présence de la même liste de contrôle d'accès dans la table d'entrée matérielle

**show platform hardware acl asic 0 tcam** { **all** | **index** | **interface** | **static** | **statistics** | **usage** | **vlan-statistics** } - Options de commande disponibles pour vérifier la TCAM du commutateur.

IE3300#**show platform hardware acl asic 0 tcam interface GigabitEthernet 1/4 ipv4 detail** ACL\_KEY\_TYPE\_v4 - **ACL Id 45** Ingress ACL\_KEY\_TYPE\_v4 - **Index SIP DIP Protocol DSCP Frag/Tiny IGMP type ICMP type ICMP code TCP flags Src OP Src port1 Src port2 Dst OP Dst port1 Dst port2 Src Port PCLId** ===== =========== =========== ======== ==== ========== ========= ========= ========= ========= ====== ========= ========= ====== ========= ========= ======== ==== **0P 00.00.00.00 00.00.00.00 0x11 0x00 0/00 --------- --------- --------- ------ --- ------ --------- --------- EQ. 2222 --------- 1 0 0M 00.00.00.00 00.00.00.00 0xff 0x00 0/00 --------- --------- --------- ------ --- ------ --------- --------- 0xFF 0xFFFF --------- 3f 3ff 0 Action: ASIC\_ACL\_PERMIT[1], Match Counter[0]** 1P 00.00.00.00 00.00.00.00 0x11 0x00 0/00 --------- --------- --------- ------ --- EQ. 2222 --------- ------ --------- --------- 1 0 1M 00.00.00.00 00.00.00.00 0xff 0x00 0/00 --------- --------- --------- ------ --- 0xFF 0xFFFF --------- ------ --------- --------- 3f 3ff 1 Action: ASIC\_ACL\_PERMIT[1], Match Counter[0] 2P 00.00.00.00 00.00.00.00 0x00 0x00 0/00 --------- --------- -------- --------- ------ --------- --------- ------ --------- --------- 1 0 2M 00.00.00.00 00.00.00.00 0x00 0x00 0/00 --------- --------- --------- ------ --- ------ --------- --------- ------ --------- --------- 3f 3ff

2 Action: ASIC\_ACL\_DENY[0], Match Counter[0]

La sortie de la table matérielle contient trois paires de règles à partir desquelles :

P : Signifie pattern = il s'agit des IP ou des sous-réseaux dans l'ACE.

M : Signifie masque = ce sont les bits génériques dans l'ACE.

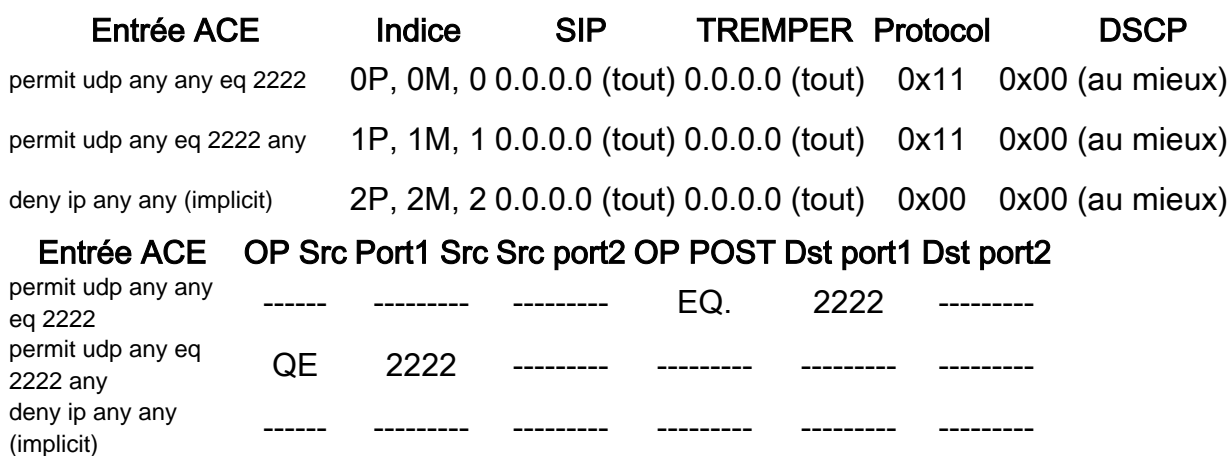

Note: Exemples d'entrées de masque : mot-clé host = ff.ff.ff.ff, masque générique 0.0.0.255 = ff.ff.ff.00, mot-clé any = 00.00.00.00

Index - Numéro de la règle. Nous avons 0, 1 et 2 index dans l'exemple.

SIP : indique l'adresse IP source au format HEX. Puisque les règles ont le mot clé « any », l'IP source est composée uniquement de zéros.

DIP : indique l'adresse IP de destination au format HEX. Le mot clé « any » de la règle se traduit par des zéros.

Protocol : indique le protocole des ACE. 0x11 correspond à UDP.

Note: Liste des protocoles connus : 0x01 - ICMP, 0x06 - TCP, 0x11 - UDP, 0x29 - IPv6.

DSCP : DSCP (Differentiated Services Code Point) présent dans la règle. La valeur non spécifiée est 0x00 (au mieux).

IGMP Type : indique si l'ACE contient des types IGMP.

ICMP Type : indique si l'ACE contient des types ICMP.

Code ICMP - Spécifie si l'ACE contient des types de code ICMP.

Indicateurs TCP : indique si l'ACE possède des indicateurs TCP.

OP Src : indique la L4OP source utilisée dans la règle. Il n'y en a pas dans la première entrée ACE. La deuxième entrée ACE a EQ comme opérateur.

Src port1 : indique le premier port source si l'ACE est basé sur UDP ou TCP.

Src port2 : indique le deuxième port source si l'ACE est basé sur UDP ou TCP.

Dst OP : indique la destination L4OP utilisée dans la règle. La première entrée ACE a EQ comme opérateur, il n'y en a pas dans la seconde entrée ACE.

Dst port1 : indique le premier port de destination si l'ACE est basé sur UDP ou TCP.

Dst port2 : indique le deuxième port de destination si l'ACE est basé sur UDP ou TCP.

Les règles sont liées au port **ACL:<0,x>** où 0 signifie ASIC = 0 et X correspond au numéro de port  $ASIC = 1$ 

Vous pouvez également voir l'action entreprise par instruction ACE dans le tableau.

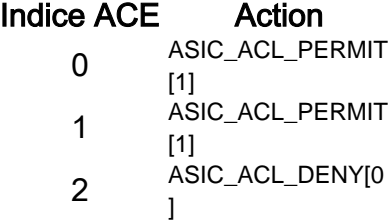

Étape 3. Vérifiez les mêmes entrées de liste de contrôle d'accès avec les commandes suivantes :

#### Entrées ACL à un index donné

**show platform hardware acl asic 0 tcam index** acl\_id **[ detail ]** - Cette commande affiche la liste des règles sous un ID ACL spécifique.

```
IE3300#show platform hardware acl asic 0 tcam index 45 detail
ACL_KEY_TYPE_v4 - ACL Id 45
Ingress ACL_KEY_TYPE_v4 -
Index SIP DIP Protocol DSCP Frag/Tiny IGMP type ICMP type ICMP code TCP
flags
Src OP Src port1 Src port2 Dst OP Dst port1 Dst port2 Src Port PCLId
===== =========== =========== ======== ==== ========== ========= ========= =========
=========
====== ========= ========= ====== ========= ========= ======== ====
  0P 00.00.00.00 00.00.00.00 0x11 0x00 0/00 --------- --------- --------- ------
---
------ --------- --------- EQ. 2222 --------- 1 0
  0M 00.00.00.00 00.00.00.00 0xff 0x00 0/00 --------- --------- --------- ------
---
      -------- --------- 0xFF 0xFFFF --------- 3f 3ff
  0 Action: ASIC_ACL_PERMIT[1], Match Counter[0]
  1P 00.00.00.00 00.00.00.00 0x11 0x00 0/00 --------- --------- --------- ------
---
EQ. 2222 --------- ------ --------- --------- 1 0
  1M 00.00.00.00 00.00.00.00 0xff 0x00 0/00 --------- --------- --------- ------
--- 0xFF 0xFFFF --------- ------ --------- --------- 3f 3ff
  1 Action: ASIC_ACL_PERMIT[1], Match Counter[0]
  2P 00.00.00.00 00.00.00.00 0x00 0x00 0/00 --------- --------- --------- ------
---
```
------ --------- --------- ------ --------- --------- 1 0 2M 00.00.00.00 00.00.00.00 0x00 0x00 0/00 --------- --------- --------- ------ --- ------ --------- --------- ------ --------- --------- 3f 3ff 2 Action: ASIC ACL DENY[0], Match Counter[0]

Ici index est le décalage auquel la règle est programmée dans la TCAM.

Pour vérifier quel index de liste de contrôle d'accès est utilisé, vous devez identifier le port où la liste de contrôle d'accès est appliquée et utiliser la commande show platform hardware acl asic 0 tcam interface nom interface ipv4 detailpour obtenir l'ID de la liste de contrôle d'accès.

Note: Gardez à l'esprit que cette commande n'affiche pas le mappage ASIC/Port. En outre, si vous appliquez la même liste de contrôle d'accès à différentes interfaces, la TCAM crée une entrée d'ID de liste de contrôle d'accès différente. Cela signifie qu'il n'y a pas de réutilisation d'index pour la même ACL appliquée à différentes interfaces dans l'espace TCAM.

#### Entrées ACL programmées dans le matériel

IE3300#**show platform hardware acl asic 0 tcam all**

**show platform hardware acl asic 0 tcam all [ detail ]** - Affiche toutes les informations sur la TCAM.

ACL\_KEY\_TYPE\_v4 - **ACL Id 45** Ingress ACL\_KEY\_TYPE\_v4 - Index SIP DIP Protocol DSCP Frag/Tiny IGMP type ICMP type ICMP code TCP flags Src OP Src port1 Src port2 Dst OP Dst port1 Dst port2 Src Port PCLId ===== =========== =========== ======== ==== ========== ========= ========= ========= ========= ====== ========= ========= ====== ========= ========= ======== ==== 0P 00.00.00.00 00.00.00.00 0x11 0x00 0/00 --------- --------- -------- --------- ------ --------- --------- EQ. 2222 --------- 1 0 0M 00.00.00.00 00.00.00.00 0xff 0x00 0/00 --------- --------- ------------ ------ --------- --------- 0xFF 0xFFFF --------- 3f 3ff 0 Action: ASIC ACL PERMIT[1], Match Counter[0] 1P 00.00.00.00 00.00.00.00 0x11 0x00 0/00 --------- --------- --------- ------ --- EQ. 2222 --------- ------ --------- --------- 1 0 1M 00.00.00.00 00.00.00.00 0xff 0x00 0/00 --------- --------- --------- ------  $- - -$  0xFF 0xFFFF --------- ------ --------- --------- 3f 3ff 1 Action: ASIC ACL PERMIT[1], Match Counter[0] 2P 00.00.00.00 00.00.00.00 0x00 0x00 0/00 --------- --------- --------- ------ --- ------ --------- --------- ------ --------- --------- 1 0 2M 00.00.00.00 00.00.00.00 0x00 0x00 0/00 --------- ------------ ------ --------- --------- ------ --------- --------- 3f 3ff 2 Action: ASIC\_ACL\_DENY[0], Match Counter[0]

ACL\_KEY\_TYPE\_v4 - **ACL Id 46**

Ingress ACL\_KEY\_TYPE\_v4 -

Index SIP DIP Protocol DSCP Frag/Tiny IGMP type ICMP type ICMP code TCP flags Src OP Src port1 Src port2 Dst OP Dst port1 Dst port2 Src Port PCLId ===== =========== =========== ======== ==== ========== ========= ========= ========= ========= ====== ========= ========= ====== ========= ========= ======== ==== 0P 00.00.00.00 00.00.00.00 0x11 0x00 0/00 --------- --------- --------- ------ --- --------- --------- EQ. 2222 --------- 0 0 0M 00.00.00.00 00.00.00.00 0xff 0x00 0/00 --------- --------- --------- ------ --- -------- --------- 0xFF 0xFFFF --------- 3f 3ff 0 Action: ASIC\_ACL\_PERMIT[1], Match Counter[0] 1P 00.00.00.00 00.00.00.00 0x11 0x00 0/00 --------- --------- --------- ------ --- EQ. 2222 --------- ------ --------- --------- 0 0 1M 00.00.00.00 00.00.00.00 0xff 0x00 0/00 --------- --------- --------- ------  $- - -$  0xFF 0xFFFF --------- ------ --------- --------- 3f 3ff 1 Action: ASIC\_ACL\_PERMIT[1], Match Counter[0] 2P 00.00.00.00 00.00.00.00 0x00 0x00 0/00 --------- --------- --------- ------ --- ------ --------- --------- ------ --------- --------- 0 0 2M 00.00.00.00 00.00.00.00 0x00 0x00 0/00 --------- --------- -------- --------- ------ --------- --------- ------ --------- --------- 3f 3ff 2 Action: ASIC ACL DENY[0], Match Counter[12244]

Cette sortie affiche tous les ID ACL stockés dans la table matérielle. Il existe deux ID de liste de contrôle d'accès distincts (45, 46), mais la structure de chaque bloc est exactement la même. Cela indique que les deux ID ACL appartiennent à la même ACL configurée dans le logiciel :

```
IE3300#show ip access-list 103
Extended IP access list 103
     10 permit udp any any eq 2222
     20 permit udp any eq 2222 any
```
qui est appliqué à différentes interfaces.

```
IE3300#show run interface GigabitEthernet 1/4
Building configuration...
Current configuration : 60 bytes
!
interface GigabitEthernet1/4
ip access-group 103 in
end
IE3300#show run interface GigabitEthernet 1/5
Building configuration...
Current configuration : 60 bytes
!
interface GigabitEthernet1/5
ip access-group 103 in
end
```
Utilisation de TCAM

show platform hardware acl asic 0 tcam usage - Cette commande affiche l'utilisation des ACL dans l'ASIC. IE3x00 n'a qu'un ASIC (0)

```
IE3300#show platform hardware acl asic 0 tcam usage
        TCAM Usage For ASIC Num : 0
              Static ACEs : 18 (0 \text{ s})Extended ACEs : 0 (0 %)
              ULTRA ACES : 0 (0 %)
               STANDARD ACEs : 6 (0 %)
               Free Entries : 3048 (100 %)
               Total Entries : 3072
```
L'ACE standard a une largeur de 24 octets ; L'ACE étendue fait 48 octets ; Ultra ACE a une largeur de 72 octets.

#### Entrées statiques ACL

show platform hardware acl asic 0 tcam static [ detail ]- Affiche les configurations des listes de contrôle d'accès statiques (spécifiques au protocole de contrôle).

```
IE3300-Petra#show platform hardware acl asic 0 tcam static detail
Switch MAC Global Entry:
MAC DA: 01:00:0c:00:00:00/ff:ff:ff:00:00:00
   4 Action: ASIC_ACL_DENY_AND_LOG[2], CPU queue[1], Match Counter[6908]
Dot1x EAP Global Entry:
Ethertype: 0x888e/0xffff
   1 Action: ASIC_ACL_DENY_AND_LOG[2], CPU queue[2], Match Counter[0]
CISP Global Entry:
Ethertype: 0x0130/0xffff
   0 Action: ASIC_ACL_DENY_AND_LOG[2], CPU queue[2], Match Counter[0]
REP Beacon Global Entry:
Ethertype: 0x0131/0xffff
   2 Action: ASIC_ACL_DENY_AND_LOG[2], CPU queue[1], Match Counter[0]
REP Preferred Global Entry:
MAC DA: 00:00:00:00:00:00/00:00:00:00:00:00
  14 Action: ASIC_ACL_PERMIT[1], Match Counter[0]
REP Preferred Global Entry:
Ethertype: 0x0000/0x0000
 16 Action: ASIC_ACL_DENY_AND_LOG[2], CPU queue[1], Match Counter[25702]
REP Preferred Global Entry:
Ethertype: 0x0129/0xffff
  15 Action: ASIC_ACL_PERMIT[1], Match Counter[0]
DHCP related entries:
None.
MLD related entries:
None.
```
Cette sortie de commande affiche les entrées ACL programmées par le système pour différents protocoles de contrôle du commutateur.

#### Statistiques ACL

**show platform hardware acl asic 0 tcam statistics** interface\_name - Affiche les statistiques ACL en temps réel, le compteur n'est pas cumulatif. Après avoir affiché la commande la première fois, les compteurs sont réinitialisés si le trafic qui atteint la liste de contrôle d'accès s'arrête.

```
IE3300#show platform hardware acl asic 0 tcam statistics GigabitEthernet 1/4
         TCAM STATISTICS OF ASIC NUM :0
         Number Of IPv4 Permits : 0
         Number Of IPv4 Drops : 2
IE3300#show platform hardware acl asic 0 tcam statistics GigabitEthernet 1/4
         TCAM STATISTICS OF ASIC NUM :0
         Number Of IPv4 Permits : 0
         Number Of IPv4 Drops : 1
IE3300#show platform hardware acl asic 0 tcam statistics GigabitEthernet 1/4
         TCAM STATISTICS OF ASIC NUM :0
         Number Of IPv4 Permits : 0
         Number Of IPv4 Drops : 1
IE3300#show platform hardware acl asic 0 tcam statistics GigabitEthernet 1/4
         TCAM STATISTICS OF ASIC NUM :0
         Number Of IPv4 Permits : 0
         Number Of IPv4 Drops : 1
IE3300#show platform hardware acl asic 0 tcam statistics GigabitEthernet 1/4
         TCAM STATISTICS OF ASIC NUM :0
         Number Of IPv4 Permits : 0
         Number Of IPv4 Drops : 0
```
Cette commande vous indique le nombre d'occurrences dans les autorisations pour la liste de contrôle d'accès sur l'interface spécifiée, et le nombre d'abandons qui ont été également atteints alors que le trafic est activement mis en file d'attente dans le port. Les compteurs sont réinitialisés une fois la commande affichée pour la première fois.

Astuce : Étant donné que les compteurs sont réinitialisés après chaque exécution de la commande, il est recommandé d'exécuter la commande plusieurs fois et de conserver un enregistrement des résultats précédents pour un compteur d'autorisation/abandon cumulatif.

#### Mappage de port à ASIC

IE3300#**show platform pm port-map**

show platform pm port-map - Affiche le mappage ASIC/Port pour toutes les interfaces du commutateur.

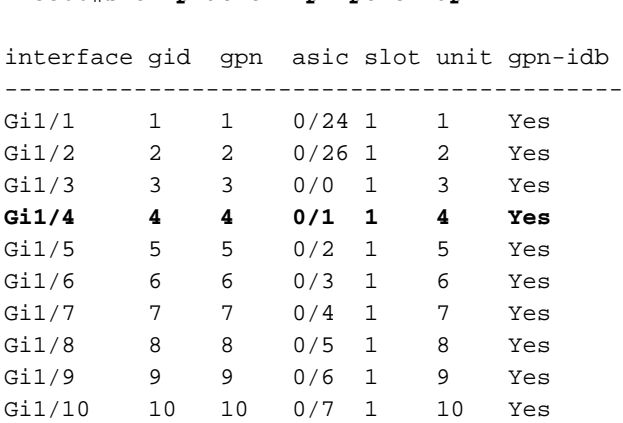

0/**x** under asic column indicates = asic/**asic\_port\_number**

#### Commandes de débogage

debug platform acl all - Cette commande active tous les événements du gestionnaire ACL.

IE3300#**debug platform acl all** ACL Manager debugging is on ACL MAC debugging is on ACL IPV4 debugging is on ACL Interface debugging is on ACL ODM debugging is on ACL HAL debugging is on ACL IPV6 debugging is on ACL ERR debugging is on ACL VMR debugging is on ACL Limits debugging is on ACL VLAN debugging is on

debug platform acl hal - Affiche les événements liés à la couche d'abstraction matérielle (HAL).

Pour un événement de suppression/application de liste de contrôle d'accès sur une interface, il indique si la règle a été programmée dans le matériel et affiche les informations dans la console.

[IMSP-ACL-HAL] : **Direction 0** [IMSP-ACL-HAL] : TCAM: region\_type = 1, lookup\_stage = 0, key\_type = 1, packet\_type = 1,  $acl_type = 1$ ,  $pel_id = 0$ ,  $priority = 1$ [IMSP-ACL-HAL] : **asic\_acl\_add\_port\_access\_list programmed** rule for asic\_num=0, region\_type=1, acl\_type=1, port\_num=1, lookup stage=0 packet\_type=1, key\_type=1, pcl\_id=0, priority=32, num\_aces=3, acl\_handle=0x7F8EA6DC58, acl\_dir=0, cpu\_log\_queue=7 with acl\_err=0 [IMSP-ACL-HAL] : Dump acl, acl\_handle:0x0x7F8EA6DC58

Direction 0 = entrante (ACL appliquée en entrée)

Direction 1 = Sortante (ACL appliquée en sortie)

debug platform acl ipv4 - Affiche les événements associés à ACL IPv4.

debug platform acl ipv6- Affiche les événements associés à ACL IPv6.

**debug platform acl mac** - Affiche les événements MAC ACL.

debug platform acl error - Affiche les événements liés aux erreurs ACL.

[IMSP-ACL-ERROR] : asic\_acl\_delete\_access\_list **successfully deleted rule** for asic\_num=0, region\_type=1 acl\_handle=0x7F8EA6DC58, acl\_dir=0 atomic\_update=0 with acl\_err=0

**debug platform acl odm** - Affiche les événements associés à la fusion dépendante de l'ordre (ODM) ACL.

```
[IMSP-ACL-ODM] : ODM: Num. ACEs before collapse - 2
[IMSP-ACL-ODM] : ODM: Num. ACEs after collapse - 2
[IMSP-ACL-ODM] : Number of Aces after ODM Pre Optimization- 2
[IMSP-ACL-ODM] : ODM: ACEs post collapse = 2
[IMSP-ACL-ODM] : Number of Aces after Final ODM Merge- 2
[IMSP-ACL-ODM] : ODM: Num. ACEs before collapse - 2
[IMSP-ACL-ODM] : ODM: Num. ACEs after collapse - 2
<snip>
```
debug platform acl port-acl - Affiche les événements liés aux ACL de port.

```
[IMSP-ACL-PORT] : Dumping List of ACL-Handle pairs...
[IMSP-ACL-PORT] : ACL:103, Handle: 0x7F8EA6DC64, Asic Num: 0,Use Count: 1, Is overloaded: 0
[IMSP-ACL-PORT] : ACL:103, Handle: 0x7F8EA6DC58, Asic Num: 0,Use Count: 1, Is overloaded: 0
[IMSP-ACL-PORT] : ACL Detached from the port
[IMSP-ACL-PORT] : Acl-port handle info, Idb Entry Found
[IMSP-ACL-PORT] : ACL handle=0x7F8EA6DC58 found for port=Gi1/4
[IMSP-ACL-PORT] : Calling HAL asic_acl_remove_port
[IMSP-ACL-PORT] : asic acl remove port successful for asic num=0, acl handle=0x7F8EA6DC58,
port_num=1
[IMSP-ACL-PORT] : acl_type: 1, handle: 0x0, dir: 0, acl_name: 0x0, idb: 0x7F4D0AF288
[IMSP-ACL-PORT] : List of HW Programmed Port-ACLs...
[IMSP-ACL-PORT] : Port: Gi1/3
[IMSP-ACL-PORT] : Ingress IPV4: handle = 0x7F8EA6DC64, acl_name = 103, is_acl_overloaded = 0,
auth_proxy_vmr = 0x0, overload_vmr_entries = 0
[IMSP-ACL-PORT] : Port: Gi1/4
[IMSP-ACL-PORT] : Ingress IPV4: handle = 0x7F8EA6DC58, acl_name = 103, is_acl_overloaded = 0,
auth_proxy_vmr = 0x0, overload_vmr_entries = 0
[IMSP-ACL-PORT] : rc = 1
[IMSP-ACL-PORT] : No more acl on this port!!
[IMSP-ACL-PORT] : Free stored_acl_name=0x0
[IMSP-ACL-PORT] : Update_Pacl_info, Updated entries for idb=0x0
<snip>
```
debug platform acl vmr - Affiche les événements associés au masque de valeur ACL (VMR). Si vous rencontrez des problèmes avec VMR, vous pouvez les voir ici.

```
[IMSP-ACL-VMR] : DstIP Mask=00.00.00.00
[IMSP-ACL-VMR] : Protocol Value/Mask=0011/FFFF
[IMSP-ACL-VMR] : Fragment field set to FALSE
[IMSP-ACL-VMR] : SrcPort1 Value/Mask=D908/FFFF
[IMSP-ACL-VMR] : SrcPort2 Value/Mask=D90F/FFFF
[IMSP-ACL-VMR] : SrcL4Op Value is Range
[IMSP-ACL-VMR] : SrcL4Op Mask is FFFFFFFF
[IMSP-ACL-VMR] : Action is PERMIT
[IMSP-ACL-VMR] : ACE number => 30
[IMSP-ACL-VMR] : vmr_ptr 0x7F51D973B0
[IMSP-ACL-VMR] : vmr_ptr->entry 0x7F51D973B0
<snip>
```
### Problèmes courants

### Épuisement L4OP

L'épuisement du comparateur L4OPs peut être identifié après avoir activé ces débogages :

debug platform port-asic hal acl errors debug platform port-asic hal tcam errors

Note: Les commandes debug n'affichent pas d'informations dans la mémoire tampon du journal du commutateur. Au lieu de cela, les informations sont affichées dans la show platform software trace message ios R0erasecat4000 flash:.

Exécutez la commande show platform software trace message ios R0 pour afficher les informations sur les débogages.

```
2022/08/17 21:04:47.244 {IOSRP_R0-0}{1}: [iosrp] [8748]: (ERR): *Aug 17 21:04:47.244:
%IMSP_ACLMGR-3-INVALIDACL: Add access-list failed
2022/08/17 21:04:47.244 {IOSRP_R0-0}{1}: [iosrp] [8748]: (note): Unable to add access-list
[IMSP-ACL-ERROR]:imsp_acl_program_tcam,2026:
2022/08/17 21:04:47.244 {IOSRP_R0-0}{1}: [iosrp] [8748]: (note):
2022/08/17 21:04:47.244 {IOSRP_R0-0}{1}: [iosrp] [8748]: (note):
asic acl add port access list failed for asic num=0, region type=1, acl type=1,
port_num=1, lookup stage=0, packet_type=1, key_type=1, pcl_id=0, priority=32, num_aces=99
acl_handle=0x0, acl_dir=0, cpu_log_queue=7 with acl_err=2
[IMSP-ACL-ERROR]:imsp_acl_add_port_access_list,211:
2022/08/17 21:04:47.244 {IOSRP_R0-0}{1}: [iosrp] [8748]: (note):
ACL ERR:[pc3_add_port_access_list:5471] - not enough available port comparators,asic_num[0],
acl_type[1], num_aces[99]
2022/08/17 21:04:47.244 {IOSRP_R0-0}{1}: [IOSRP] [6472]: (note):
ACL ERR:[prv_check_for_available_port_comparators:5282] - Not enough TCP port comparators
available: Required[20] > Available[8]
2022/08/17 21:04:47.244 {IOSRP_R0-0}{1}: [IOSRP] [6472]: (note):
2022/08/17 21:04:47.244 {IOSRP_R0-0}{1}: [iosrp] [8748]: (note): TCAM: region_type = 1,
lookup_stage = 0, key_type = 1,
packet_type = 1, acl_type = 1, pcl_id = 0, priority = 1
[IMSP-ACL-HAL] :
2022/08/17 21:04:47.244 {IOSRP_R0-0}{1}: [iosrp] [8748]: (note):
2022/08/17 21:04:47.244 {IOSRP_R0-0}{1}: [iosrp] [8748]: (note): Direction 0
[IMSP-ACL-HAL] :
```
Pour IE3x00, il y a une limite de 8 L4OP pour UDP et 8 L4OP pour TCP, pour un total maximal de 16 L4OP dans toutes les listes de contrôle d'accès implémentées dans le commutateur. (La restriction est globale, pas par ACL).

Note: Actuellement, aucune commande n'est disponible pour vérifier la quantité de comparateurs consommés/libres dans la CLI.

Si vous rencontrez ce problème :

- Vérifiez avec les commandes debug si les erreurs sont liées à la limitation L4OP.
- Vous devez réduire le nombre de L4OP utilisés dans la liste de contrôle d'accès. Chaque commande range utilise 2 comparateurs de ports.
- Si vous pouvez utiliser des ACE avec la commande **range**, ceux-ci peuvent être convertis pour utiliser le mot clé eq à la place, de sorte qu'il ne consommera pas le L4OP disponible pour UDP et TCP, c'est-à-dire :

Ligne : permit tcp any any range 55560 55567

Peut se transformer en :

**permit tcp any any eq 55560 permit tcp any any eq 55561 permit tcp any any eq 55562 permit tcp any any eq 55563 permit tcp any any eq 55564 permit tcp any any eq 55565 permit tcp any any eq 55566** permit tcp any any eq 55567

Référez-vous à l'[ID de bogue Cisco CSCv0745.](https://bst.cloudapps.cisco.com/bugsearch/bug/CSCvv07745) Seuls les utilisateurs Cisco enregistrés peuvent accéder aux informations de bogue internes.

### Les ACL de couche 4 ne sont pas récapitulées dans TCAM

Lorsque des listes de contrôle d'accès de couche 4 avec des adresses IP et/ou des numéros de port consécutifs sont entrées, elles sont automatiquement récapitulées par le système avant d'être écrites dans TCAM pour économiser de l'espace. Le système fait de son mieux en se basant sur les entrées de la liste de contrôle d'accès pour résumer avec le MVR approprié afin de couvrir une plage d'entrées où il peut. Cela peut être vérifié lorsque vous vérifiez la TCAM et le nombre de lignes programmées pour la liste de contrôle d'accès. C'est-à-dire :

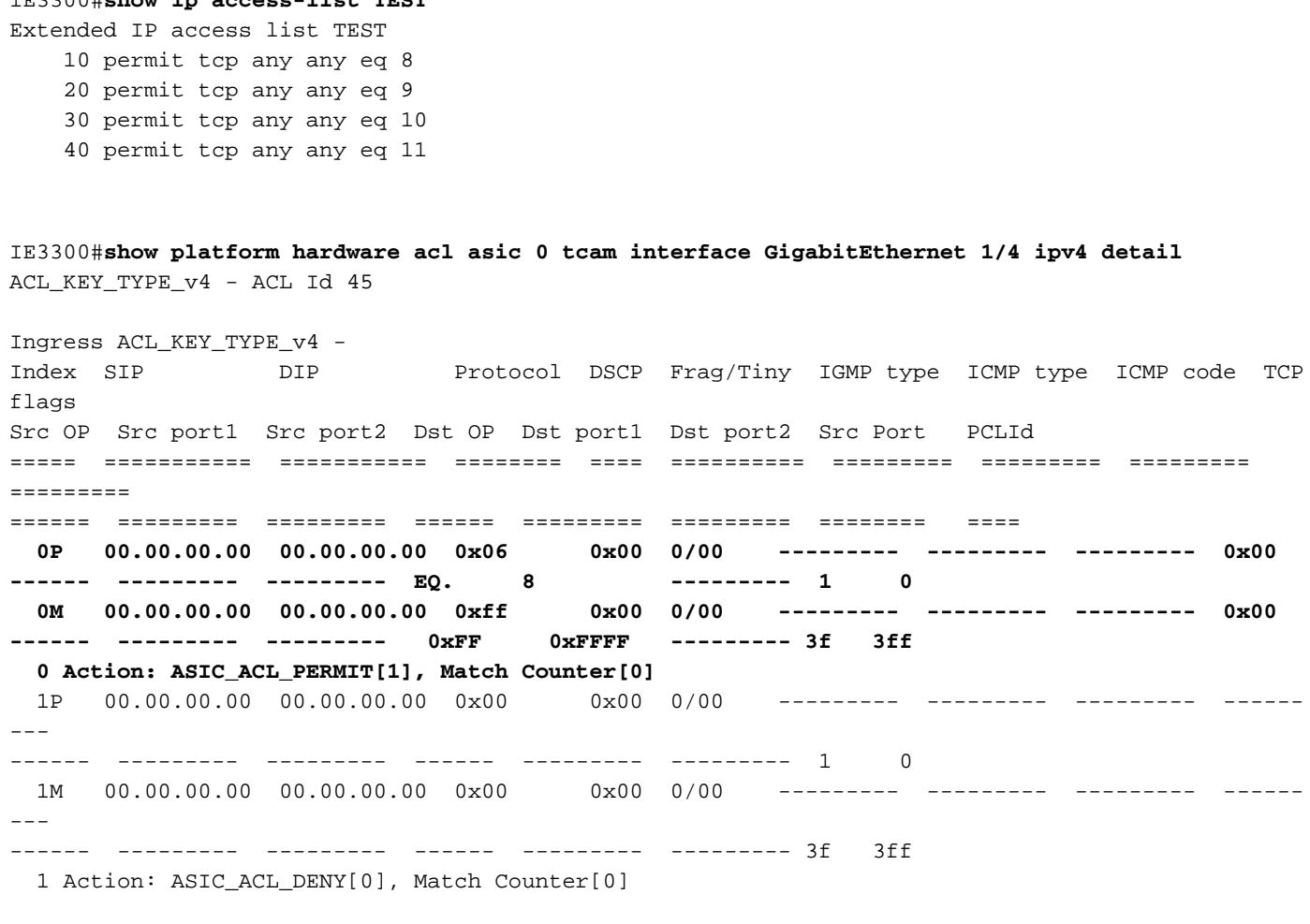

<asic,port> pair bind to this ACL:< 0, 1>

IE3300#**show ip access-list TEST**

Le problème est que la valeur du masque n'est pas lue correctement, donc la seule entrée qui est réellement programmée (avec la liste de contrôle d'accès dans l'exemple) est **permit tcp any any eq 8,**car il s'agit de la liste de contrôle d'accès de résumé de niveau supérieur. Les entrées pour les numéros de port 9-11 ne sont pas visibles car le masque de 0.0.0.3 n'est pas lu correctement.

Référez-vous à l'[ID de bogue Cisco CSCvx6354](https://bst.cloudapps.cisco.com/bugsearch/bug/CSCvx66354). Seuls les utilisateurs Cisco enregistrés peuvent accéder aux informations de bogue internes.

### Commandes à collecter pour le TAC

Les problèmes les plus courants liés aux listes d'accès sur IE3x00 sont traités dans ce guide, avec les étapes de correction appropriées. Toutefois, si ce guide ne résout pas votre problème, collectez la liste de commandes affichée et joignez-la à votre demande de service TAC.

#### s**how tech-support acl**

IE3300#**dir flash: | i .txt** 89249 -rw- 56287 Aug 18 2022 00:50:32 +00:00 **tech-acl.txt**

Copiez le fichier hors du commutateur et téléchargez-le dans le dossier du centre d'assistance technique.

Le résultat de la liste de contrôle d'accès de support technique est requis comme point de départ lorsque vous dépannez des problèmes liés à la liste de contrôle d'accès dans les plates-formes IE3x00.

## Informations connexes

- [Notes de version des commutateurs Cisco Catalyst IE3x00 Rugged, IE3400 Rugged, IE3400](/content/en/us/td/docs/switches/lan/cisco_ie3X00/software/16_12/16-12x_ie3x00_ess3300_release_note.html) [Heavy Duty et ESS3300, Cisco IOS XE Gibraltar 16.12.x](/content/en/us/td/docs/switches/lan/cisco_ie3X00/software/16_12/16-12x_ie3x00_ess3300_release_note.html)
- [Support et documentation techniques Cisco Systems](https://www.cisco.com/c/fr_ca/support/index.html)

#### À propos de cette traduction

Cisco a traduit ce document en traduction automatisée vérifiée par une personne dans le cadre d'un service mondial permettant à nos utilisateurs d'obtenir le contenu d'assistance dans leur propre langue.

Il convient cependant de noter que même la meilleure traduction automatisée ne sera pas aussi précise que celle fournie par un traducteur professionnel.